## **Purple Mash** How to use 2Email

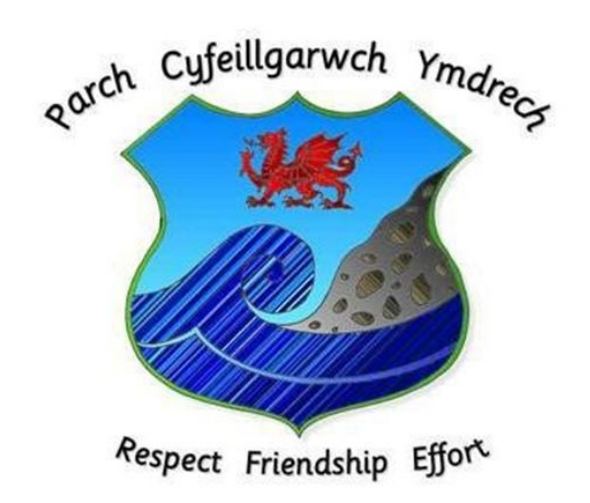

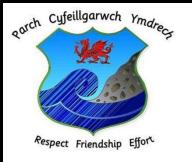

### <https://www.purplemash.com/sch/craigydon> First you will need to sign in using your Purple Mash login details.

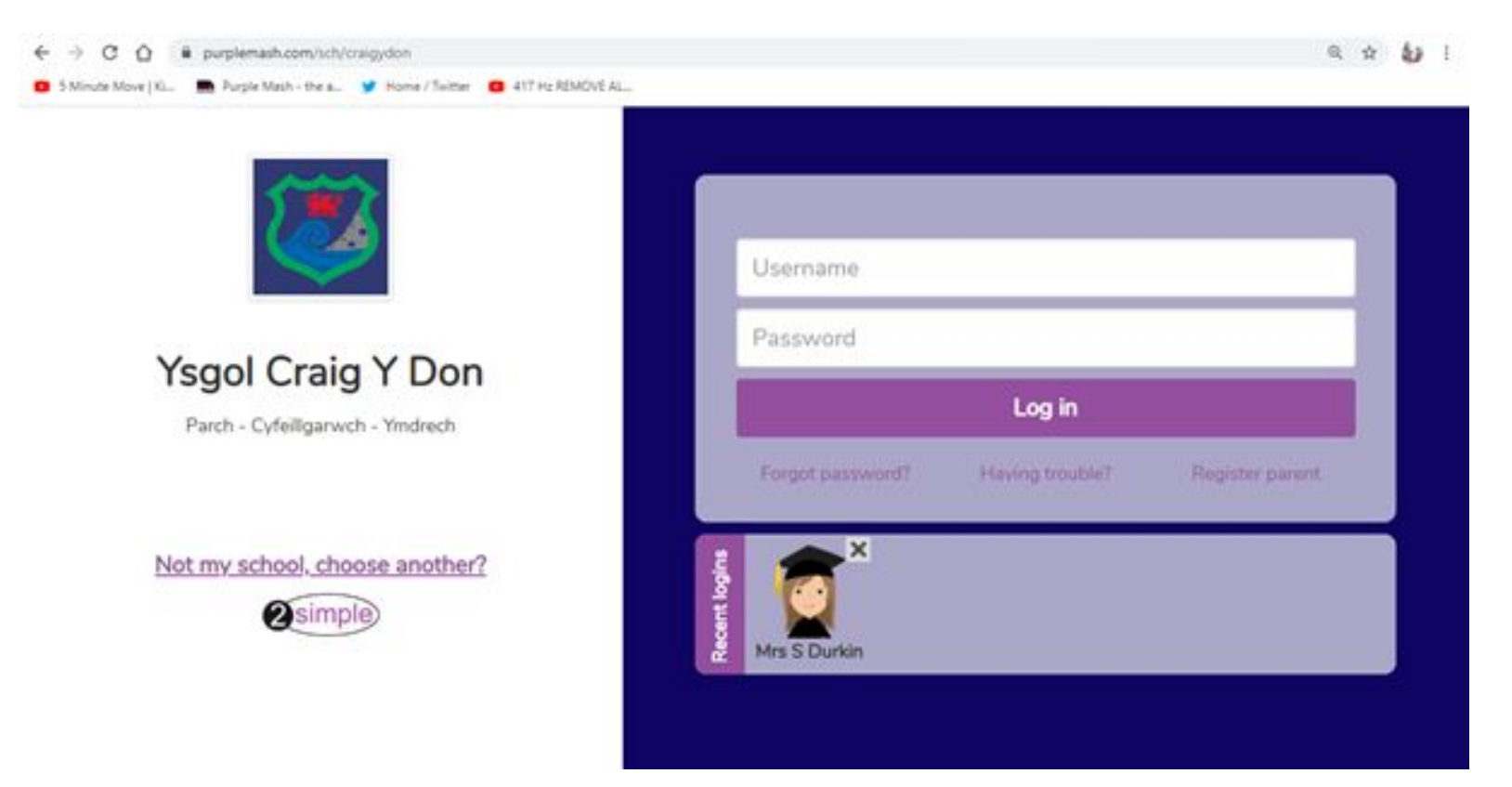

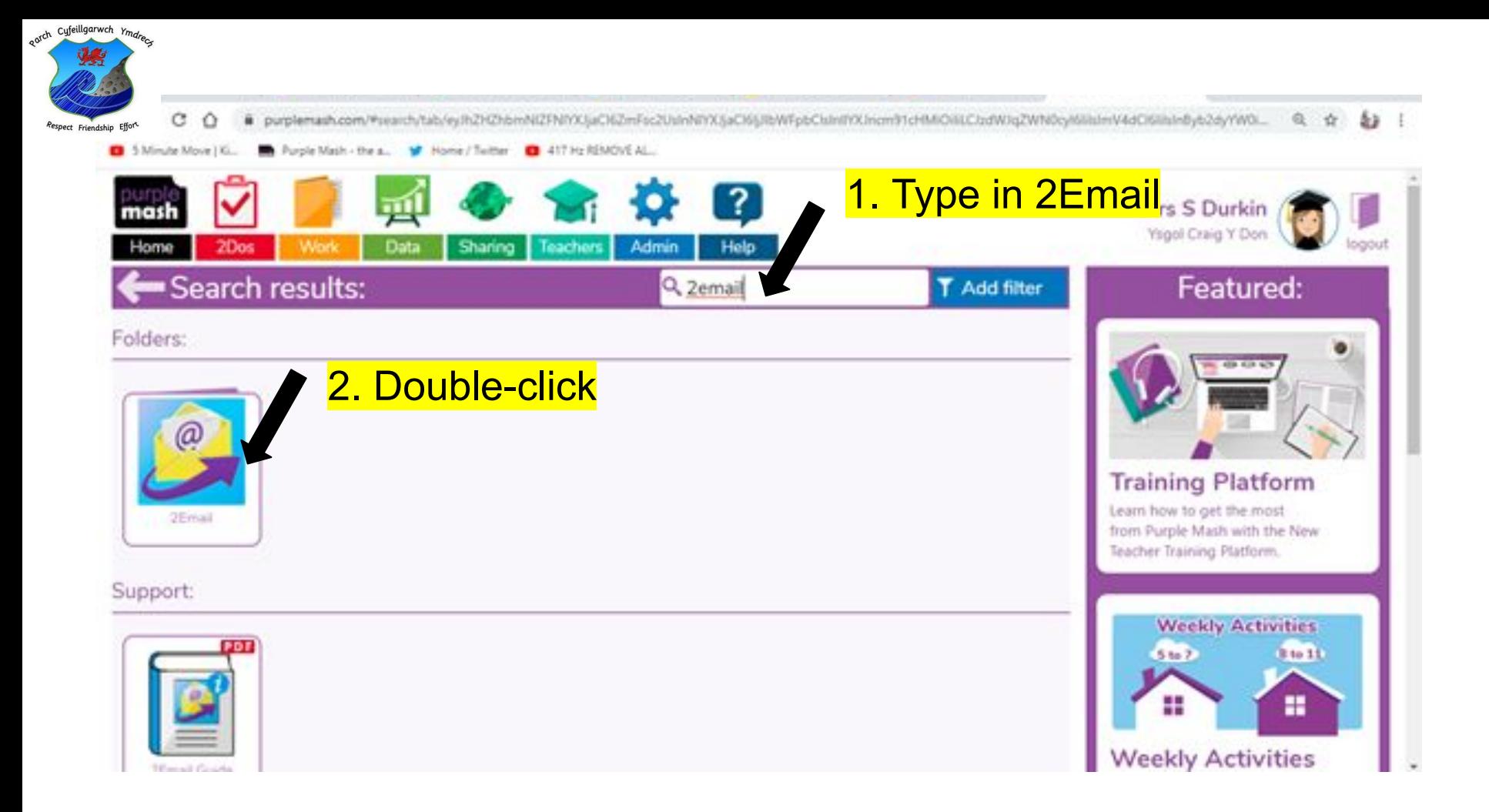

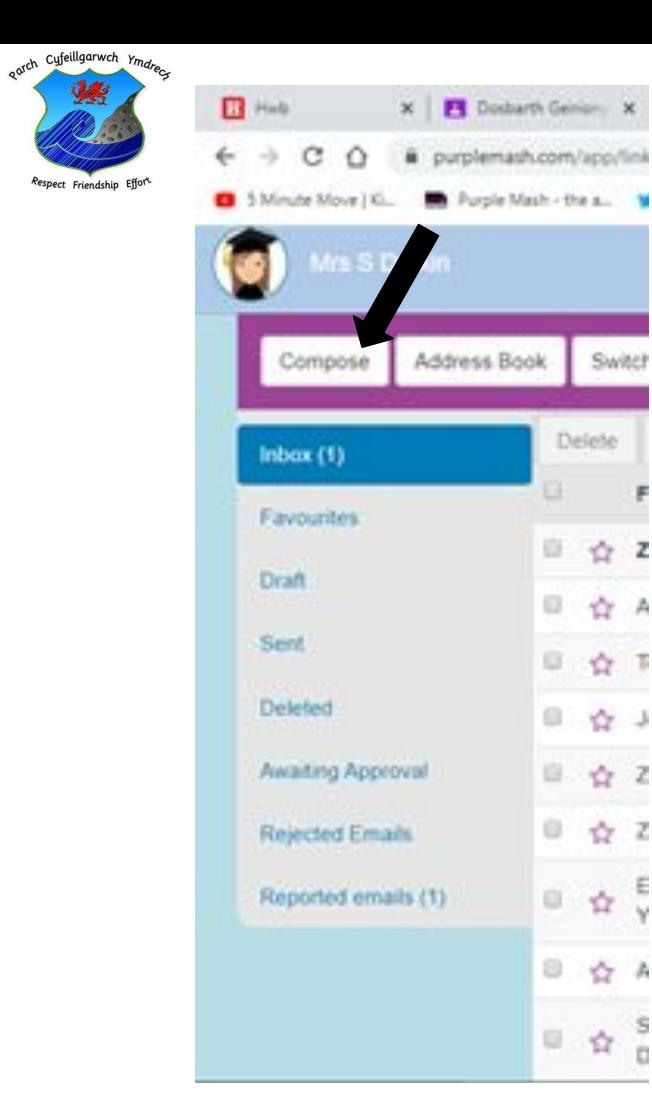

Switch

☆ A

Е

### (Cropped version of page)

### To write an email, first click on **'Compose'**.

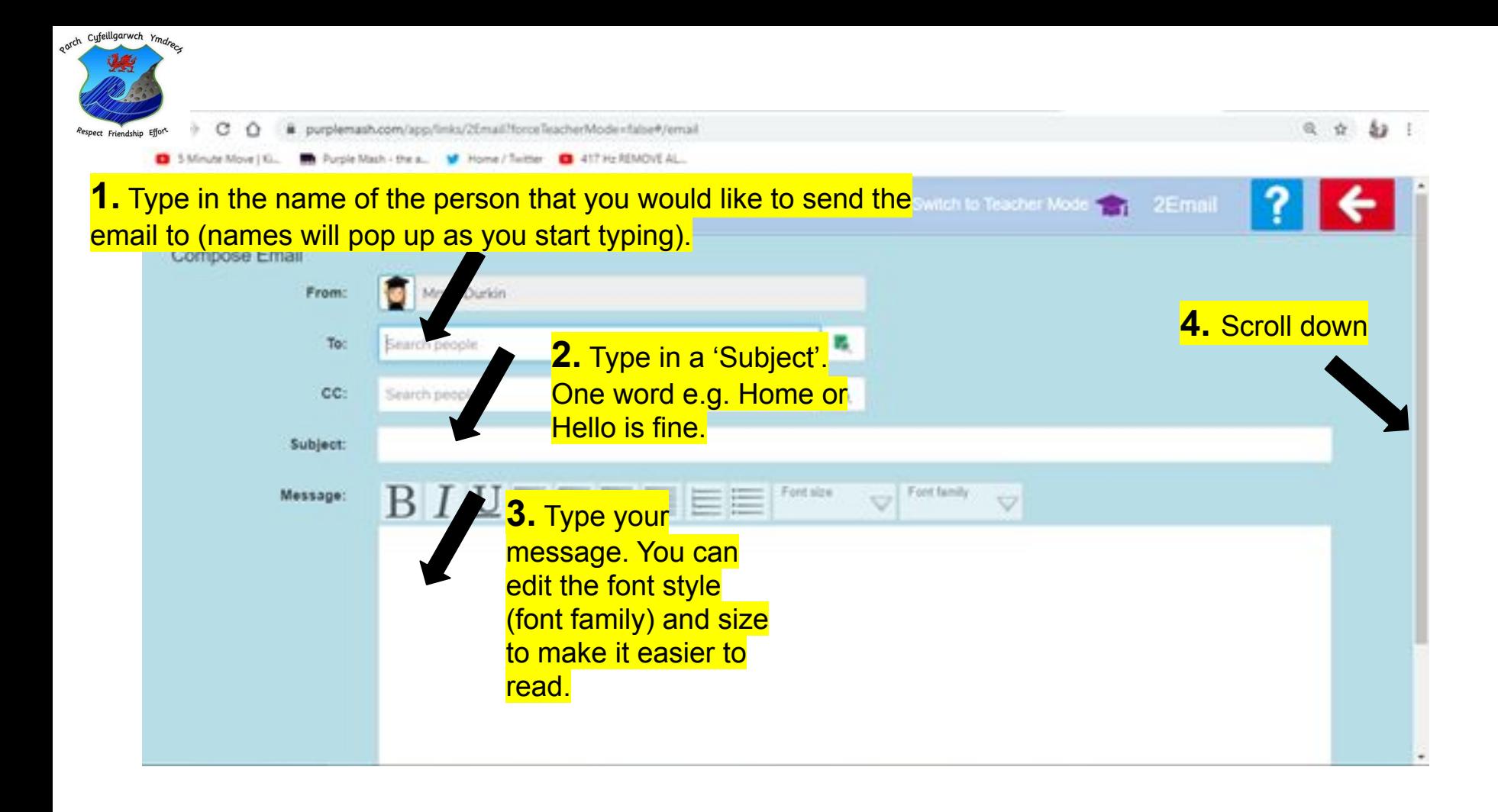

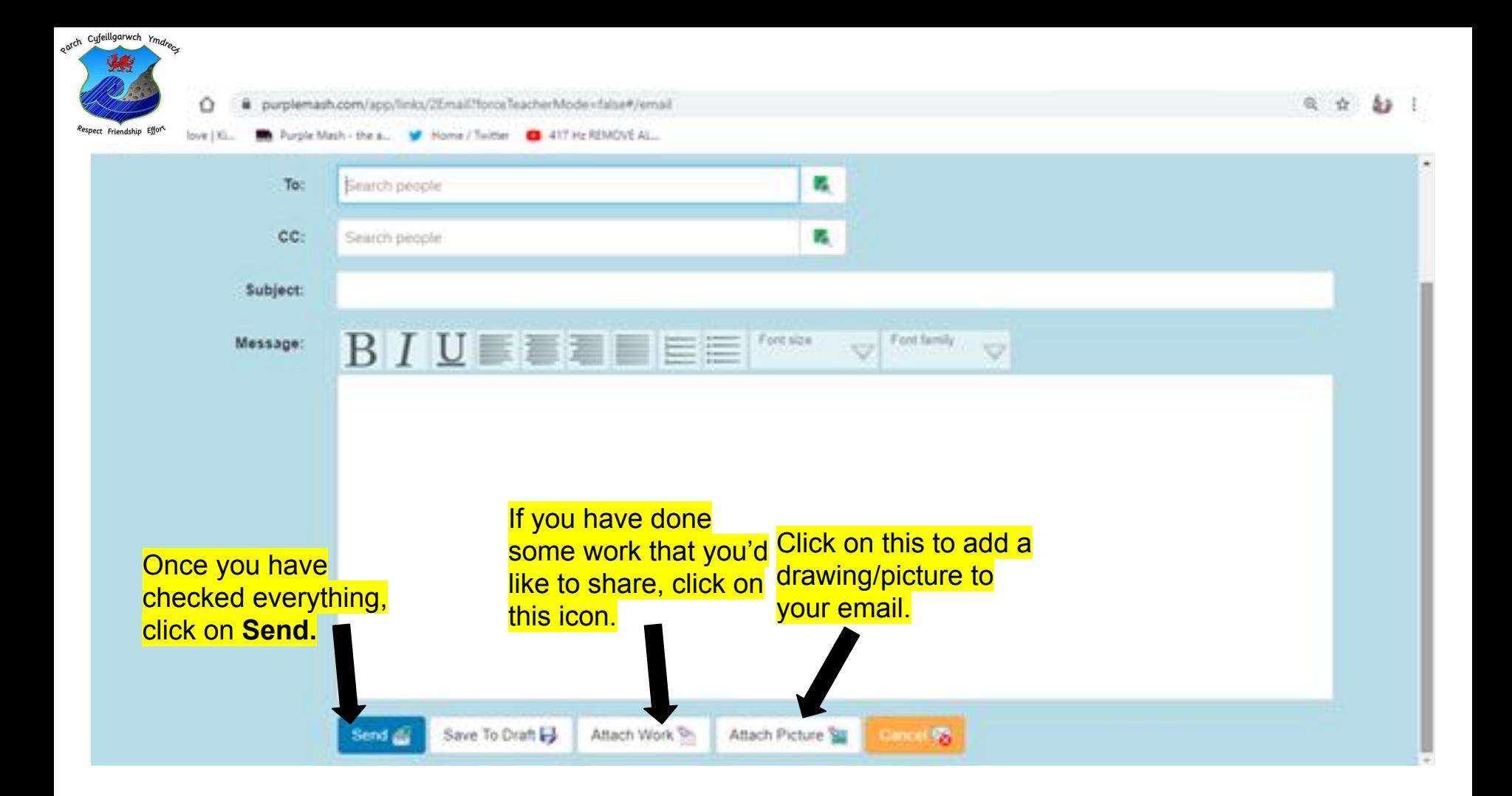

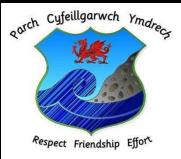

# How to read and respond to your emails

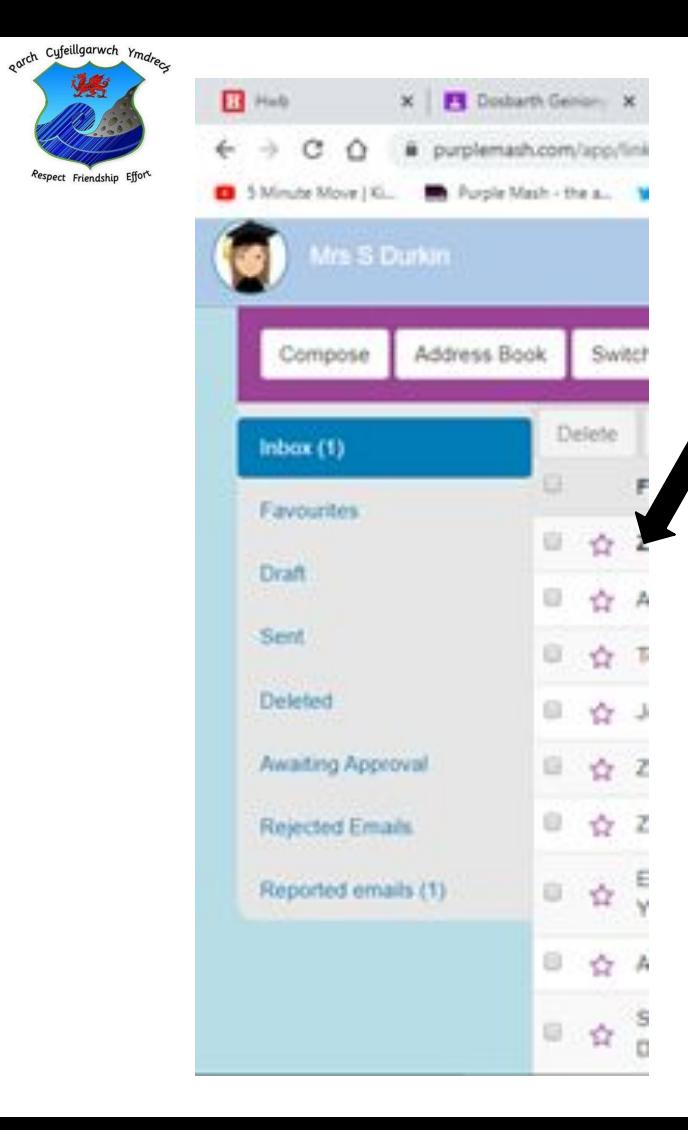

### (Cropped version of page)

New emails in your inbox will appear in **bold**.

Double-click on the emails to open them.

Next click on **'Reply'** under the message and then click on **'Send'** after you have typed your email. .

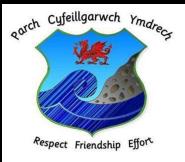

### When you have finished using 2Email, simply click on the **big red arrow box** (top-right hand corner) and then click on **'OK'**.

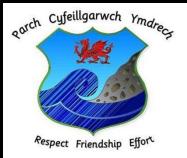

### **How will I find out if I have new emails to read in the future?**

You can follow the steps on page 3 or use the instructions on slides number 10 and 11.

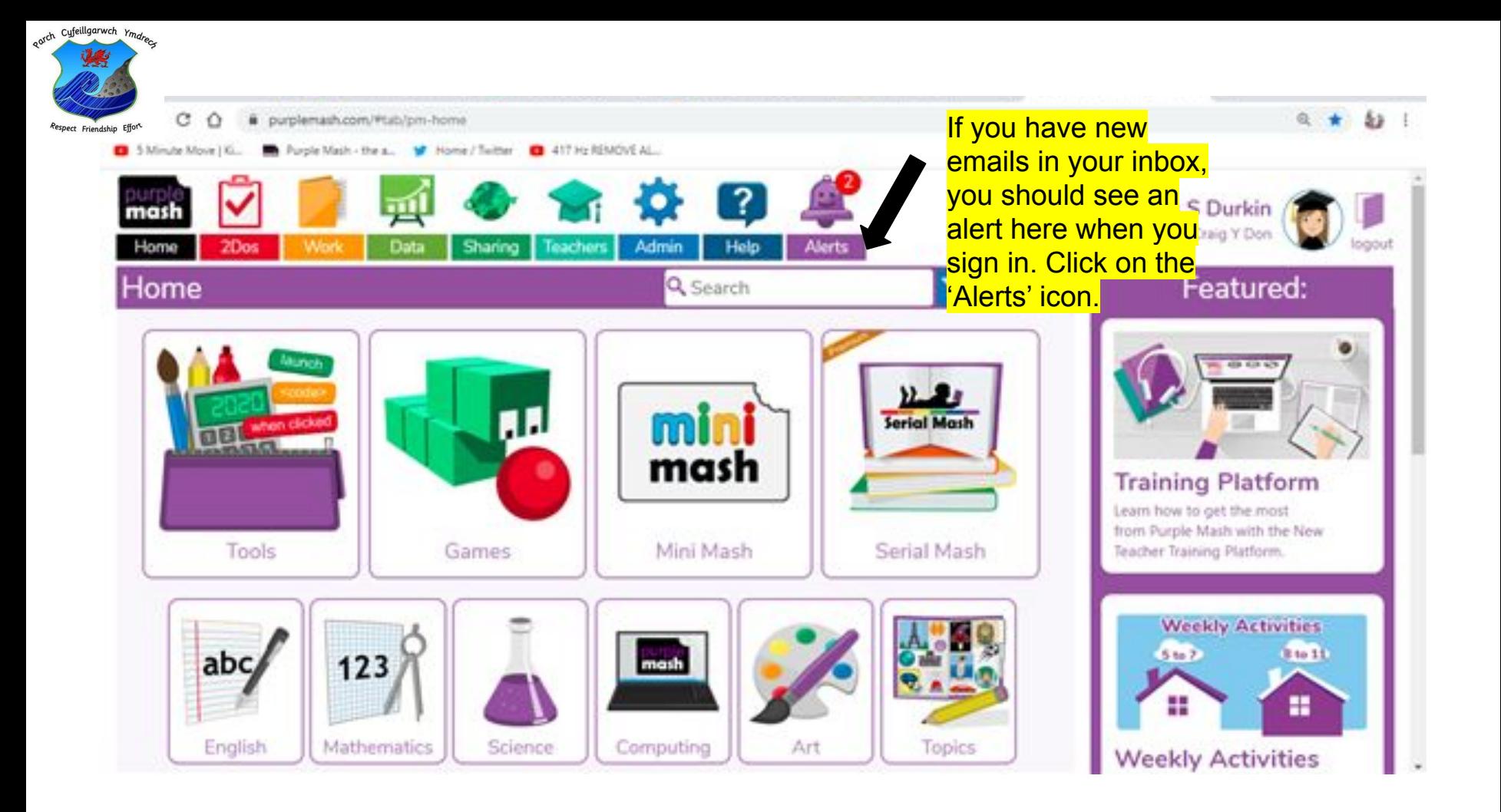

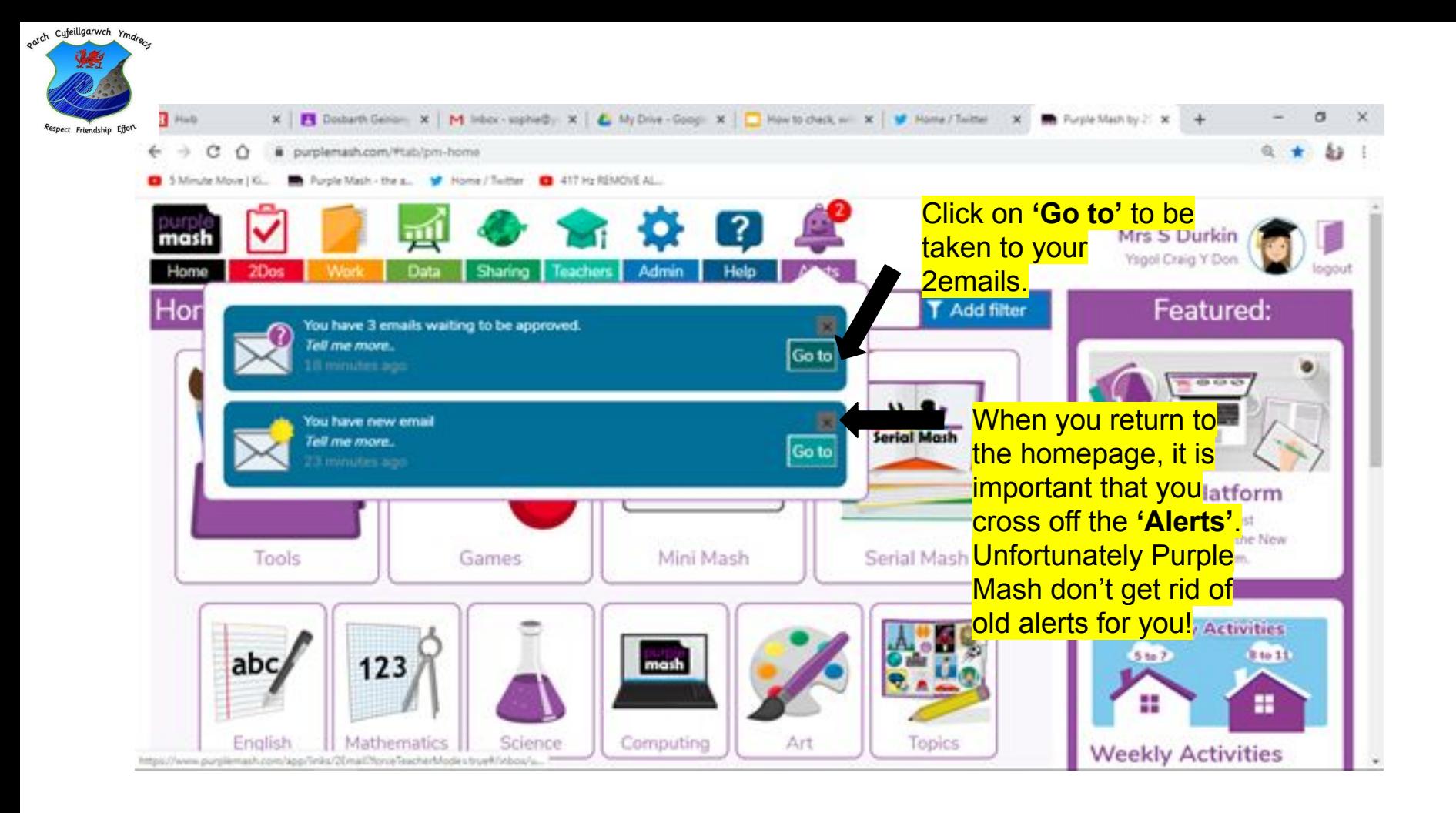

Remember to continue to use the SMART internet rules and to be kind and considerate when sending messages to each other.

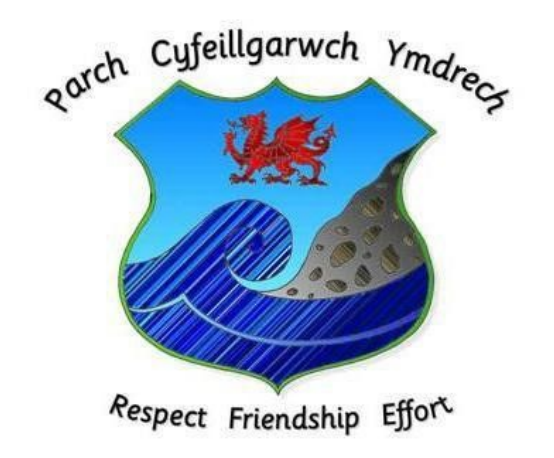